## tranxfer | secure file

Tranxfer link v

## **Tranxfer** Enviar archivos, Recibir archivos, Tranxfer link

**Pr** | secure file Destinatarios & Correo electró  $\frac{1}{2}$  +34 + 00000000000

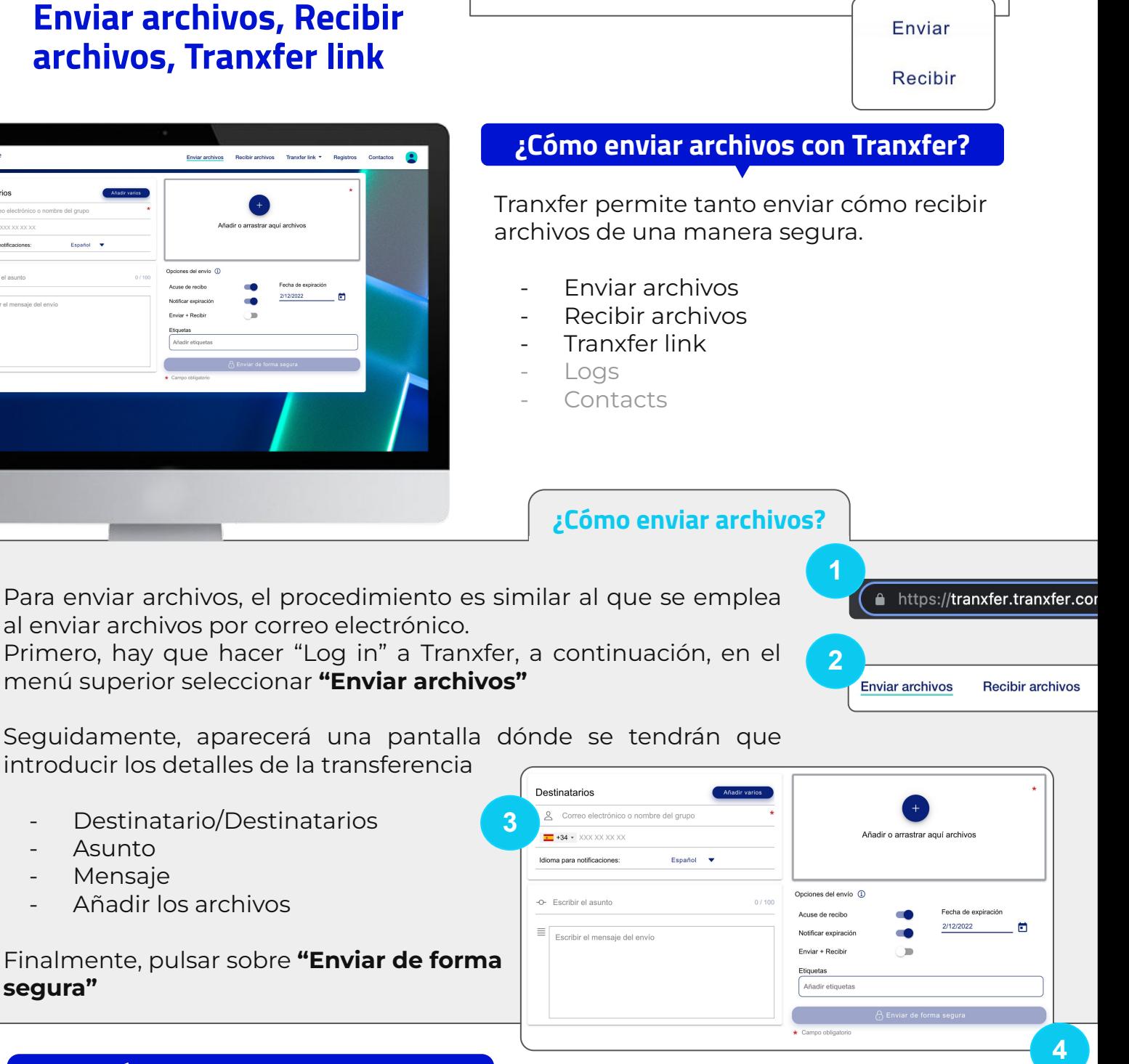

**Enviar archivos** 

**Recibir archivos** 

¿Cómo puedo acceder a la trazabilidad de la transferencia?

Accediendo al menú de "Registros" del panel superior, podremos ver todas las transferencias realizadas y recibidas. Seleccionando cada transferencia, accederemos a la trazabilidad de esta

- Quién ha **entrado** a la transferencia
- Quién ha **visualizado** cada archivo
- Quién ha descargado cada archivo

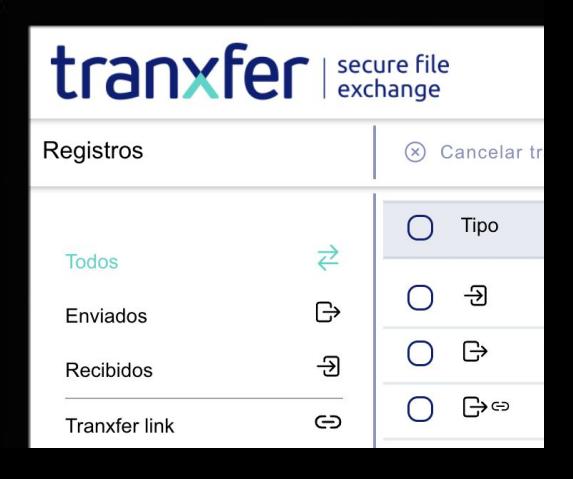